# Ⅰ. 情報総合センターの 説明

# 情報総合センター説明の流れ

- **1.情報総合センターとサービスの概要**
- **2.ネットワーク系パスワードの設定**
- **3.サービスの利用**
- **4. CampusSquareに接続するための 準備**

# **※以上、約30分です。**

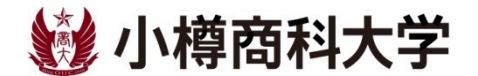

#### **1.情報総合センターとサービスの概要(1/5)**

#### **情報総合センター施設**

#### **・4つの実習室(パソコンルーム)があります**

#### **・授業、ゼミナール、学生個々のパソコン利用、 などで利用**

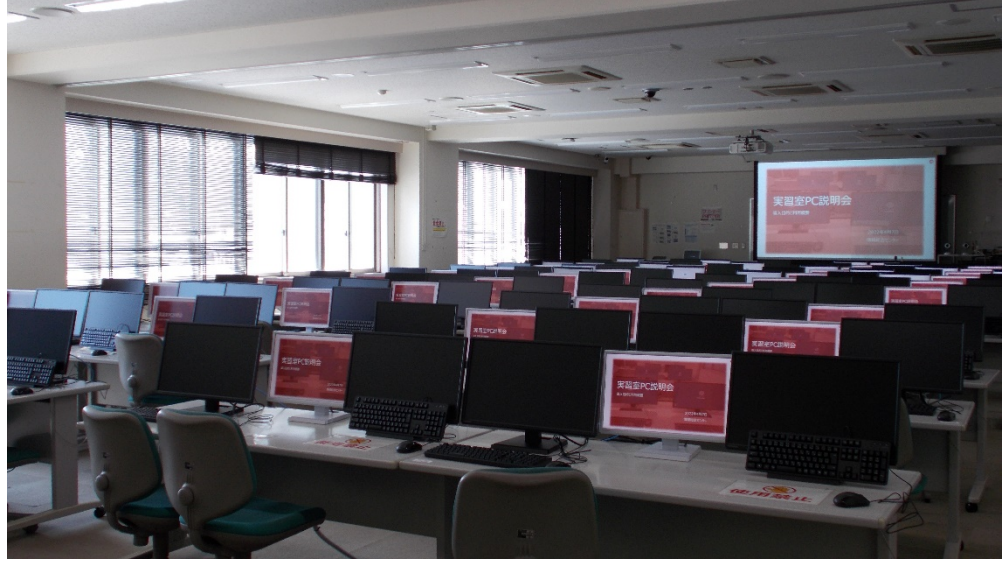

## **1.情報総合センターとサービスの概要(2/5)**

#### **情報総合センターが提供するサービス**

①大学WEBメールの利用 ②情報総合センター 実習室PCの利用 ③学内無線LAN(学内Wi-Fi)の利用 ④SSL-VPN(学外から学内限定ページや CampusSquareなどにアクセスするためのツール) ⑤2号館LL(ランゲージ・ラボラトリ)教室PCの利用

**これらを利用するための 「ネットワーク系IDおよびネットワーク系パスワード」 の提供**

## **1.情報総合センターとサービスの概要(3/5)**

**情報総合センターのホームページ**

**https://www.otaru-uc.ac.jp/center/**

**「実習室の利用スケジュール(予約情報)」 「アクセスマップ」 などお知らせをリアルタイムで掲載。**

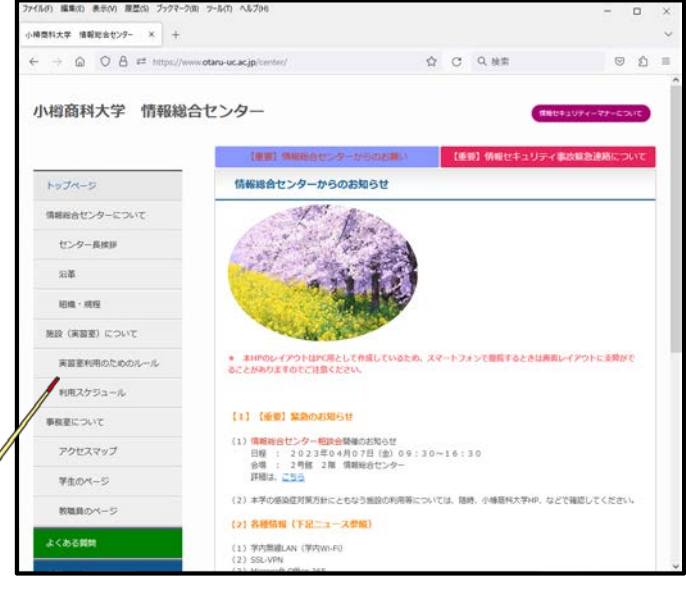

### **1.情報総合センターとサービスの概要(4/5)**

**情報総合センターが提供するサービスを 利用するためには…**

**①「情報総合センター利用規程」と** 「情報セキュリティマナー」を熟読して、了承

**②ネットワーク系IDのチェック**

**③ネットワーク系パスワードの決定と設定**

#### **1.情報総合センターとサービスの概要(5/5)**

#### **ネットワーク系IDの体系・附番ルール**

#### **●学生番号が7桁の場合(主に学部生) g1 + 学生番号 + 07 ※gを含めた11桁**

#### **(例) 学生番号が「2023999」の場合、ネットワーク系IDは、 g1202399907**

# もうひとつ、サービスのご案内

#### Microsoft製品の利用について

本学ではMicrosoft社と包括ライセンス契約を行って おり、学生の皆さんは、在学中に限り無償で「Office製 品」 (Word・Excel・PowerPoint等)を利用できます。

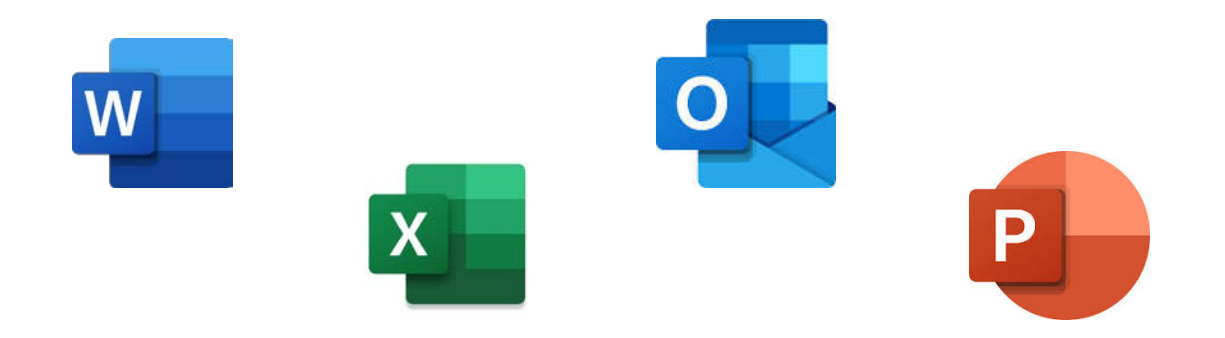

#### **・Microsoft製品の利用について (情報総合センターホームページ)**

**https://www.otaru-uc.ac.jp/center/ms.html**

# では、まず 「ネットワーク系パスワード」 を設定しましょう

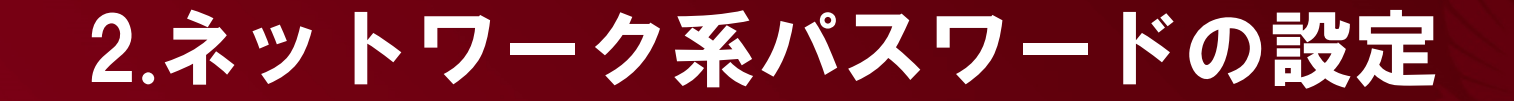

**情報総合センターのネットワーク系パスワード の設定画面**

#### **https://www.otaru-uc.ac.jp/center/passset.html**

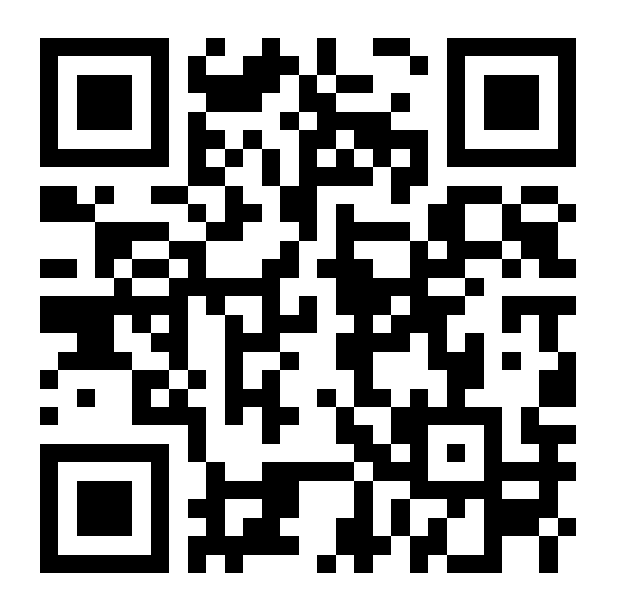

【 別紙「あなたのパスワード」を設定しましょう 】 を見ながら作業します

# 「ネットワーク系パスワード」 の設定OK?

# 続いて サービス利用のお話

### 3.サービスの利用(1/7)

## **CampusSquareを利用する場合**

# **以下のように、情報総合センターのサービスを利用**

- **・実習室PCから**
- **・学外から、SSL-VPNに接続して**
- **・学内で、学内無線LAN(学内Wi-Fi)に接続して**

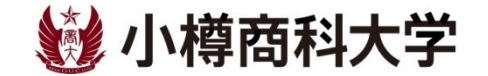

#### 3.サービスの利用(2/7)

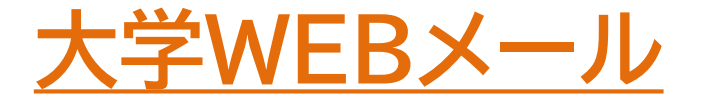

## **【メールアドレス】 ネットワーク系ID@edu.otaru-uc.ac.jp (例) g1202399907@edu.otaru-uc.ac.jp**

**※メールの転送もできます。**

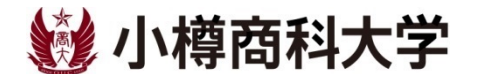

それでは、実際に 大学WEBメールを 利用してみましょう

### 3.サービスの利用(3/7)

**情報総合センターホームページ ⇒「大学WEBメール Outlook」**

#### **https://www.otaru-uc.ac.jp/center/**

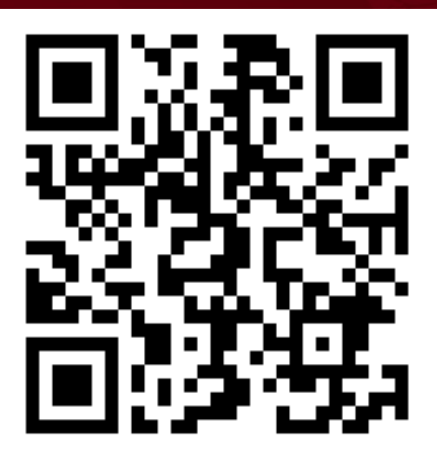

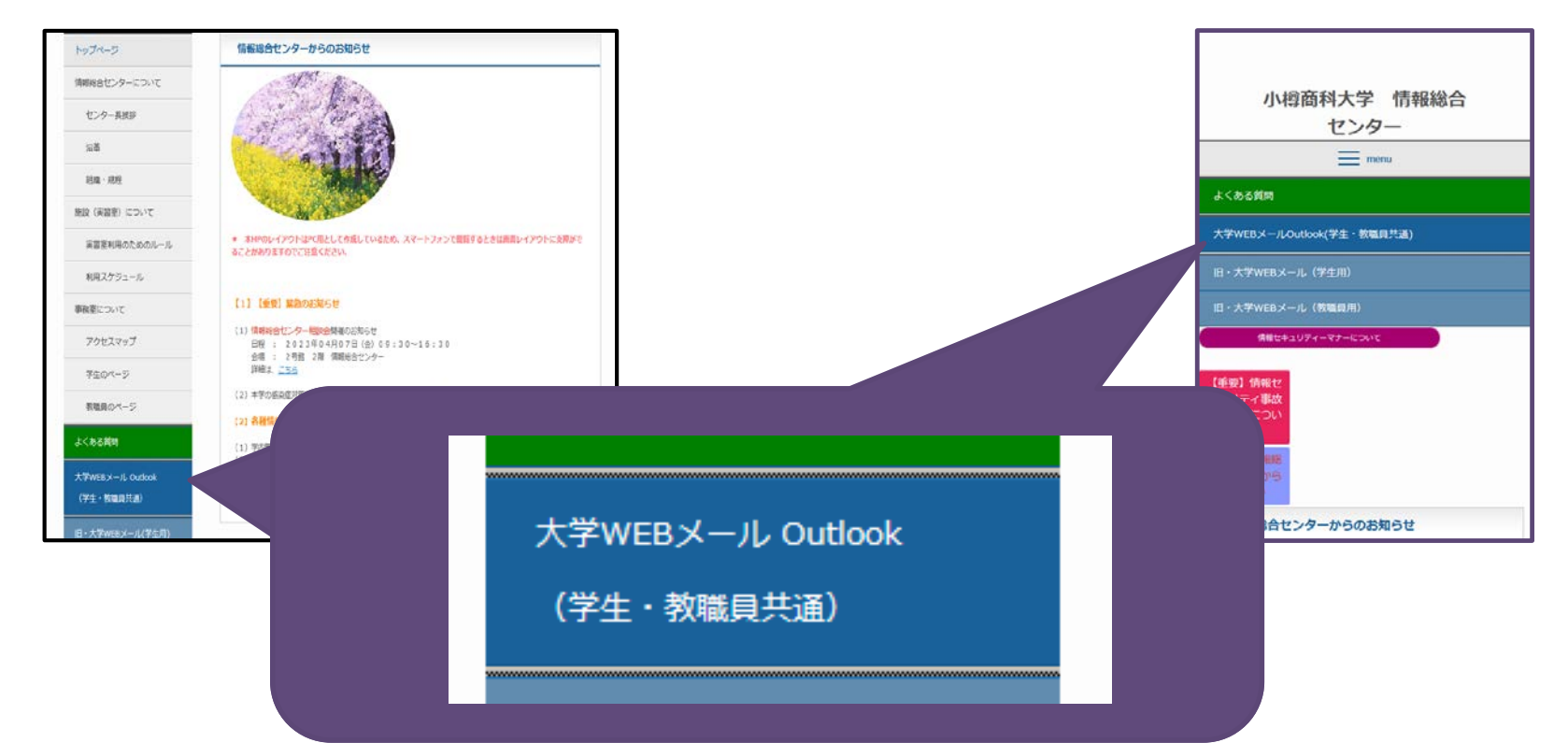

#### 3.サービスの利用(4/7)

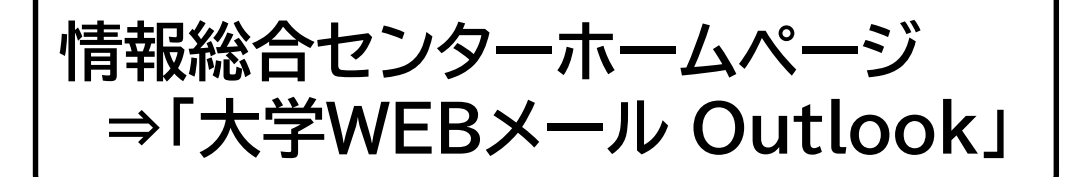

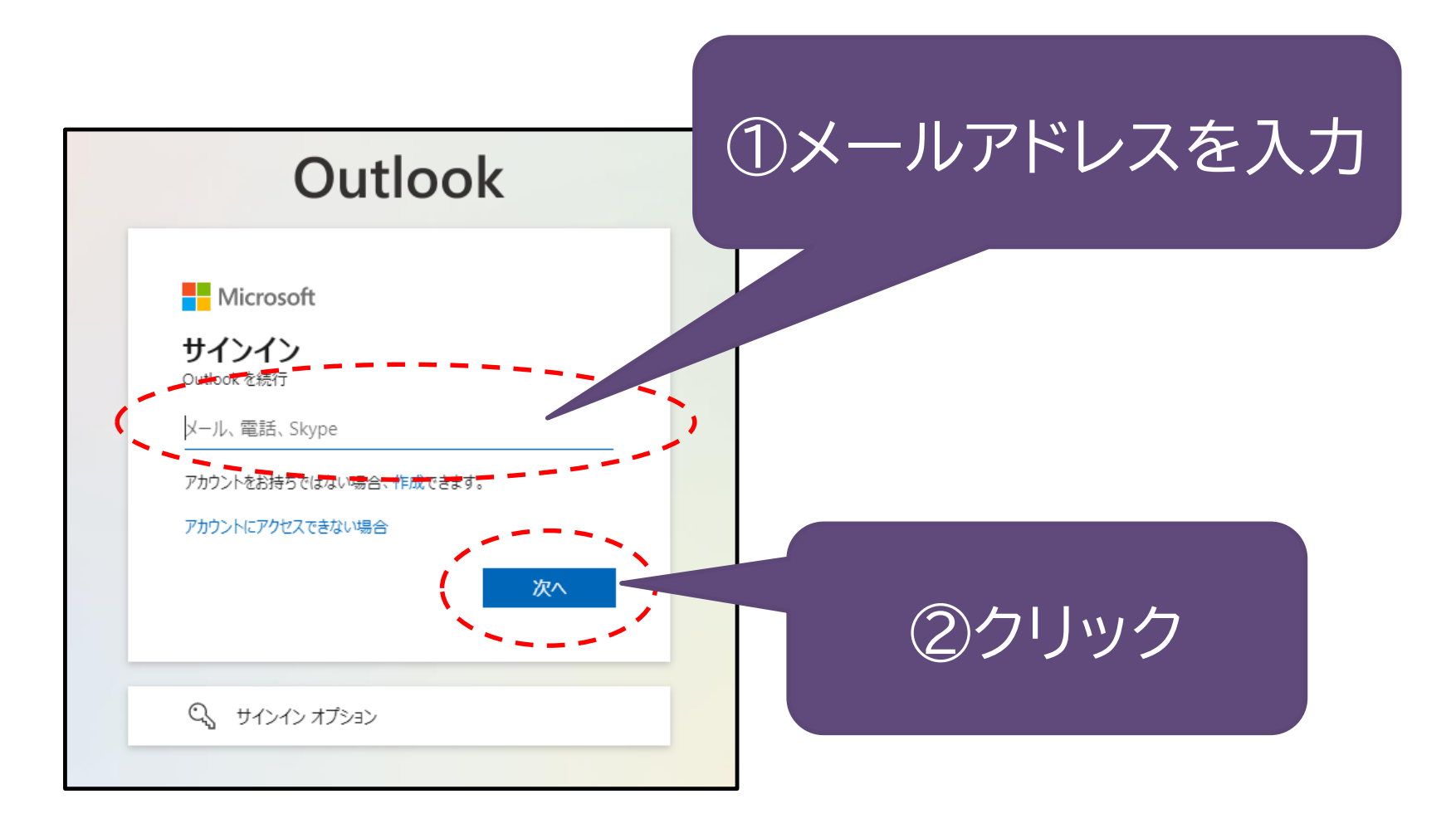

3.サービスの利用(5/7)

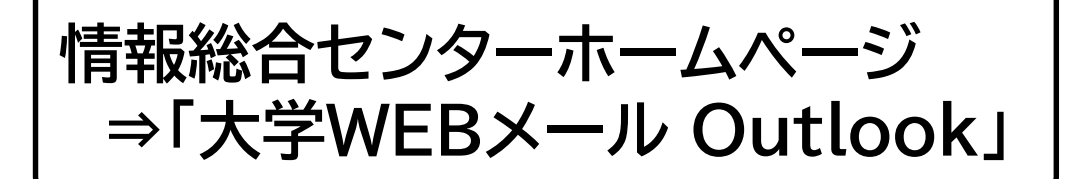

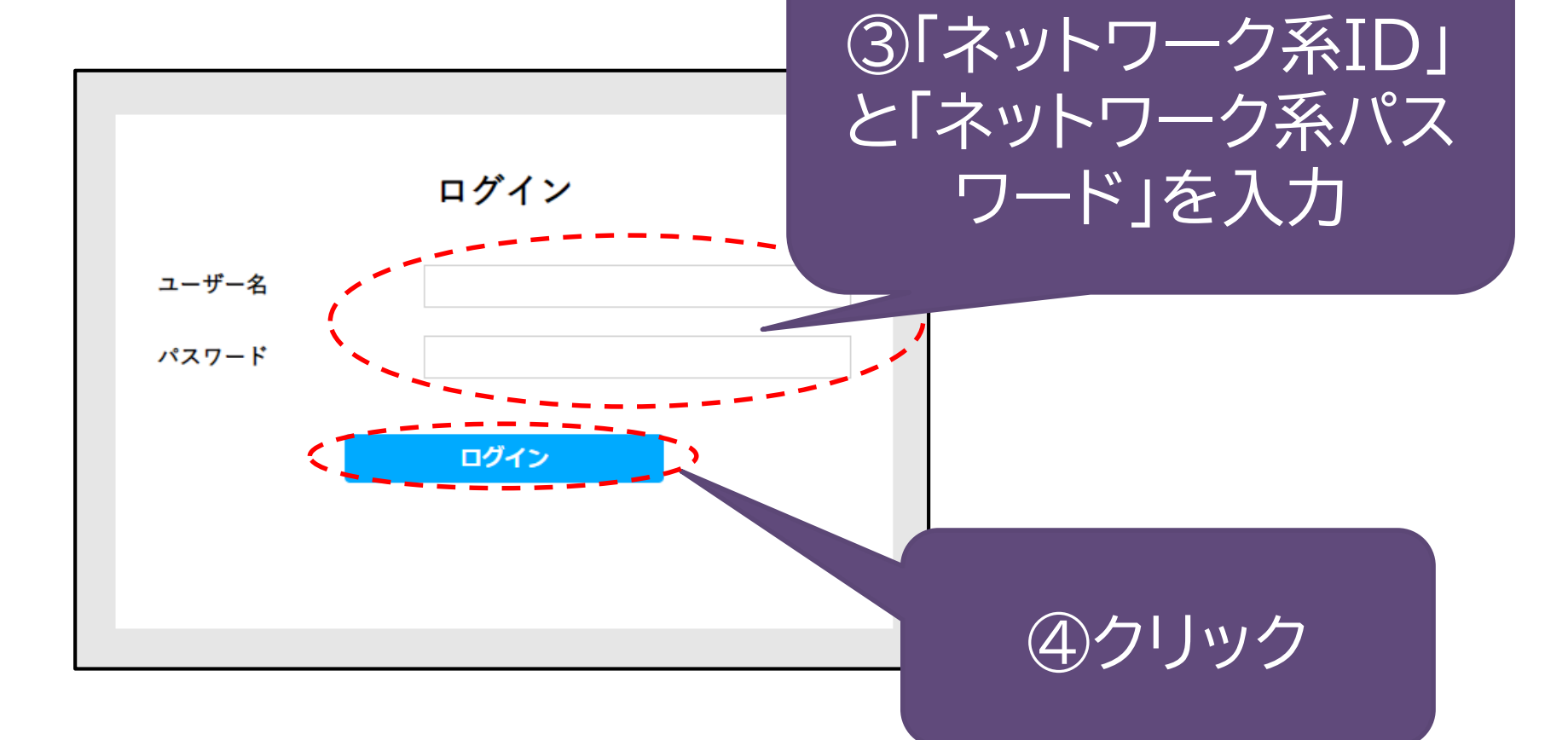

#### 3.サービスの利用(6/7)

**情報総合センターホームページ ⇒「大学WEBメール Outlook」**

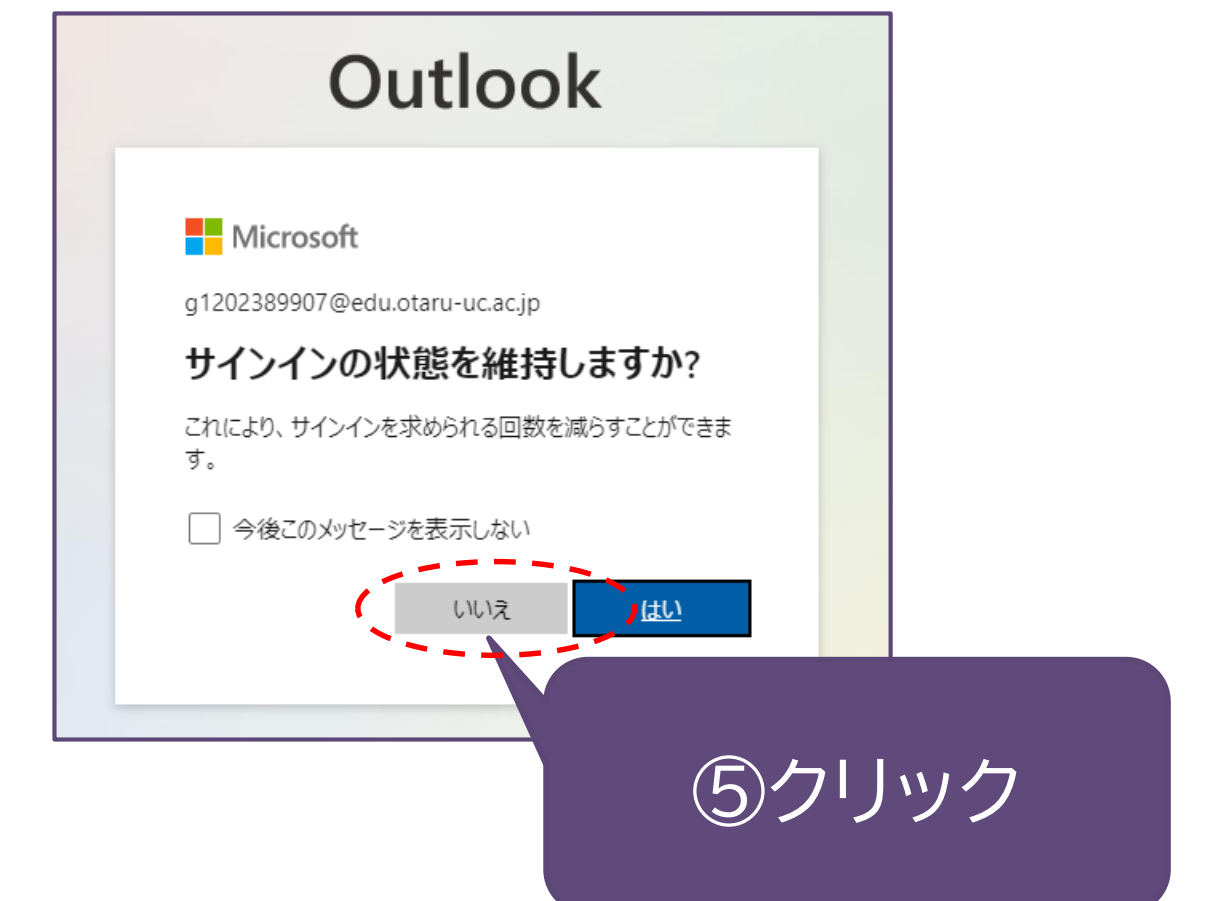

#### 3.サービスの利用(7/7)

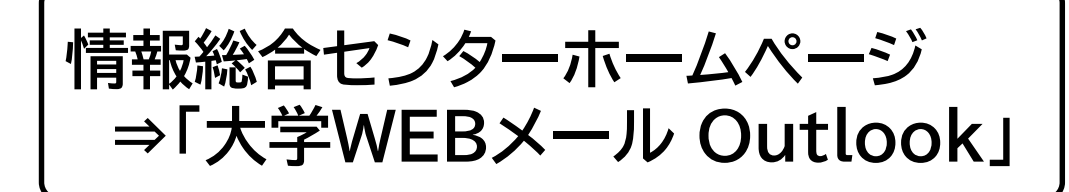

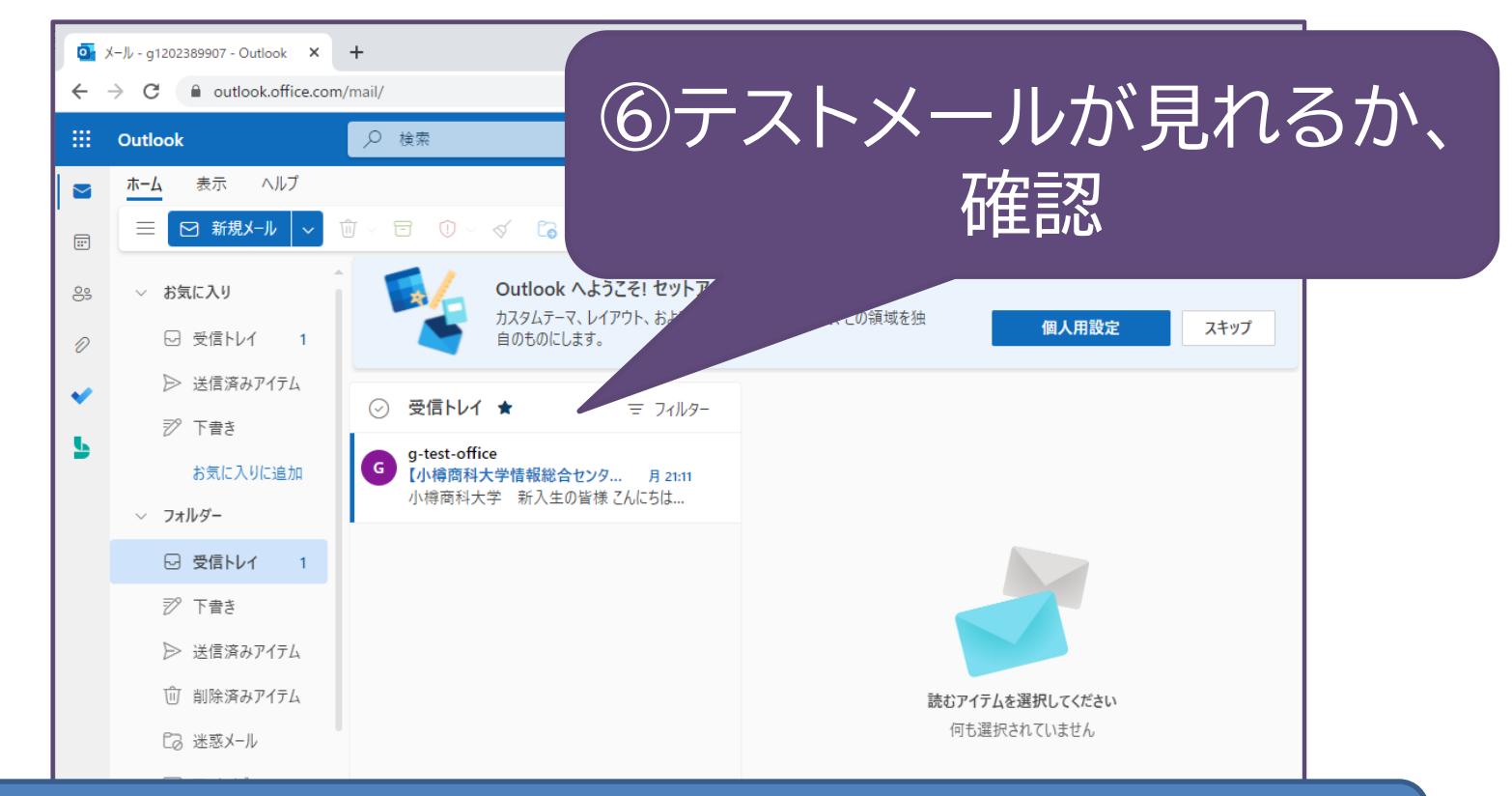

#### オリエンテーション後、時間のあるときに、 テストメールへ返信してください

# このあとのために、 学内無線LAN (学内Wi-Fi)に 接続しましょう

#### 4. CampusSquareに接続するための準備

# **学内無線LAN(学内Wi-Fi)**

### **学内無線LANは、 SSID「eduroam」と「ouc-wifi」の2つ**

#### 通常は、「eduroam」を利用してください。 詳細は、以下URLにアクセスしてください。 (学内限定)

https://www.otaru-uc.ac.jp/center/local/docs/wifi.pdf

#### お知らせ

## 「情報総合センター」個別相談会の開催

**下記について、皆さんからの質問についてお応えする相談会を開 催します。**

- **(1) SSL-VPNの利用(学外から「小樽商科大学学内限定ページ (CampusSquareなど)」へアクセスするために利用) (2) 学内無線LAN(学内Wi-Fi)の利用 (3) 大学WEBメールの利用**
- **<日程> 04月07日(金)09:30~16:30**
- **<会場> 2号館2階情報総合センター**

# 以上、 情報総合センター でした